# **MANUAL DE REGISTRO**

## DIRECCIÓN DE POSGRADO

**CONSEJO NACIONAL DE CIENCIA Y TECNOLOGÍA COORDINACIÓN DE APOYOS A BECARIOS E INVESTIGADORES**

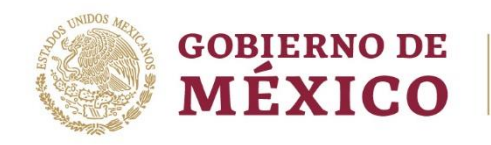

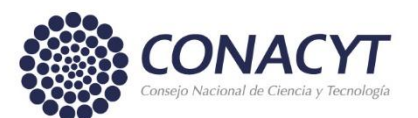

## **PASO 1**

La institución enviará el Formato 1 debidamente llenado y firmado por el representante institucional de programa de Posgrado, anexando el registro ante la Dirección General de Profesiones y el número de registro ante el RENIECYT.

#### **[HTTPS://CONACYT.MX/WP-CONTENT/UPLOADS/CONVOCATORIAS/PNPC/FORMATO\\_1.PDF](https://conacyt.mx/wp-content/uploads/convocatorias/PNPC/Formato_1.pdf)**

## **PASO 2**

La Dirección de Posgrado registrará los datos del posgrado y le otorgará claves de usuario para el acceso al coordinador del posgrado a la plataforma a través del correo electrónico.

## **PASO 3**

El coordinador de posgrado ingresará a la plataforma y registrará la siguiente información:

- **1.** Registrar los Datos del Plan de estudios, duración en meses, objetivos, periodos lectivos, periodicidad para recibir estudiantes, perfil de ingreso y egreso.
- **2.** Indicar el área, campo y disciplina en la que se clasifica el programa.
- **3.** Registrar a los estudiantes aceptados e inscritos utilizando su número de CVU.
- **4.** Establecer y asociar a los estudiantes a sus cohortes generacionales a las que pertenecen (principalmente, la generación de nuevo ingreso).
- **5.** Registrar a los profesores que conforman el núcleo académico que soportan el programa de acuerdo con los siguientes parámetros:
	- **Doctorado**: al menos 9 profesores con grado de Doctor.
	- **Maestría**: al menos 8 profesores; 2 doctores y 6 maestros.
	- **Especialidad**: al menos 3 profesores especialistas o con grado superior.
	- **Especialidades médicas**: al menos un profesor titular y un adjunto interno que cuenten con certificación por el consejo de la especialidad).
- **6.** Asociar a los estudiantes con sus profesores, directores de tesis o Tutores.
- **7.** Asociar a los estudiantes y profesores a la(s) sede(s) registradas en la plataforma.
- **8.** Carta de postulación.

Los estudiantes y profesores deberán registrar en su CVU las aportaciones al conocimiento, desarrollo tecnológico, innovación y difusión del arte y la cultura, que realicen durante el Posgrado.

#### **PASO 4**

El coordinador del programa notificará a la Dirección de Posgrado la conclusión de la captura de información.

## **PASO 5**

La Dirección de Posgrado revisará y, en su caso, formalizará la solicitud del programa.

Av. Insurgentes Sur No. 1582, Col. Crédito Constructor, CP. 03940, Benito Juárez, Ciudad de México. Tel: (55) 5322 7700 www.conacyt.gob.mx

#### **INSTRUCCIONES PARA EL LLENADO EN LA PLATAFORMA**

El coordinador deberá ingresar con sus mismas credenciales del CVU a la siguiente liga:

#### **[HTTPS://APLICACIONES.CONACYT.MX:7443/GENERADOR-VIEW-](https://aplicaciones.conacyt.mx:7443/generador-view-angular/index.html?application=PNPC#/login)[ANGULAR/INDEX.HTML?APPLICATION=PNPC#/LOGIN](https://aplicaciones.conacyt.mx:7443/generador-view-angular/index.html?application=PNPC#/login)**

En la primera pantalla, visualizará la información de su programa.

Cuando se trata de la primera vez que el coordinador ingresa a la plataforma, en la columna de Solicitud deberá hacer clic en el botón **+** para agregar una solicitud con estatus **EN CAPTURA**.

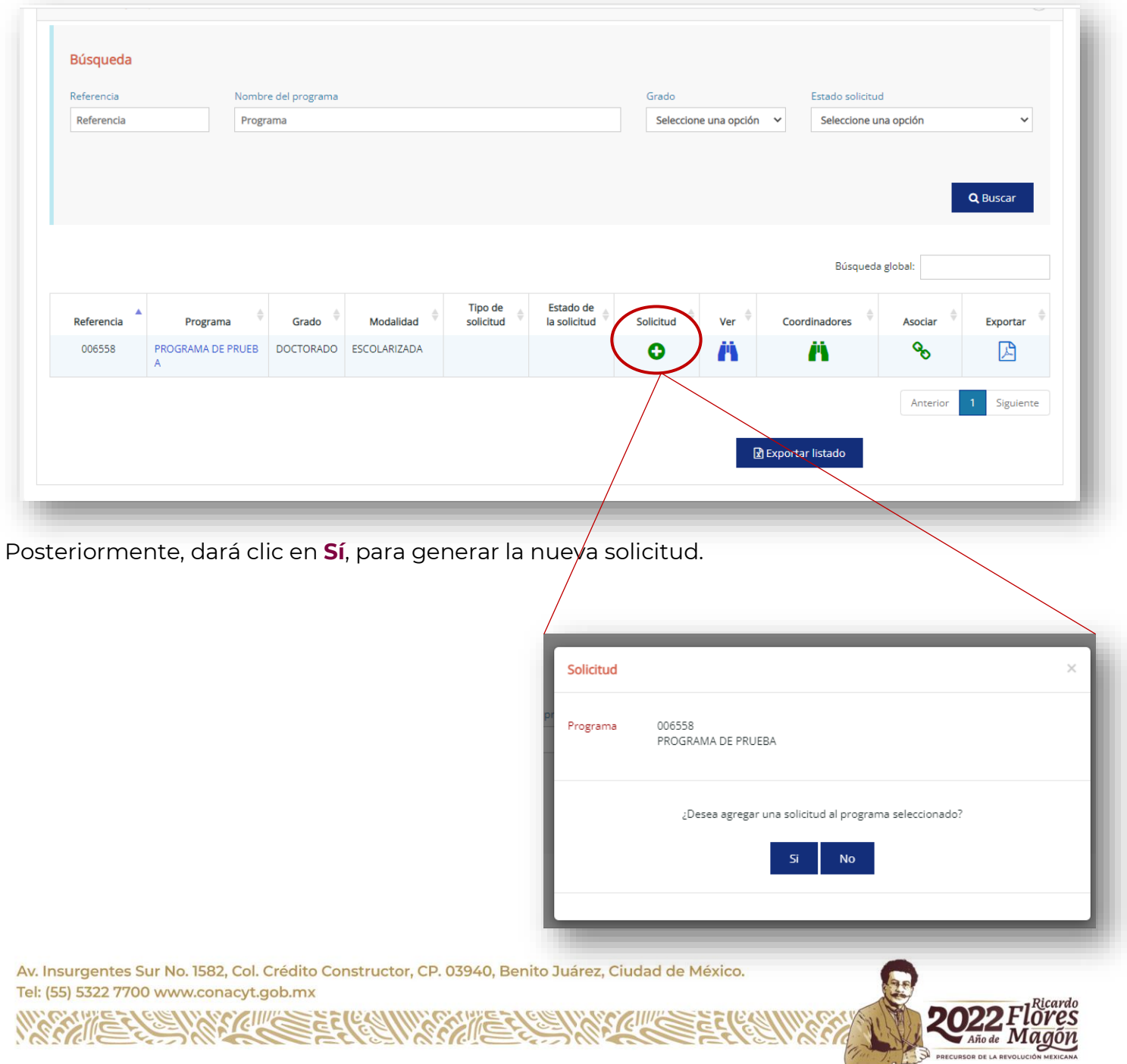

Elegirá en Tipo de solicitud, la opción **Nuevo ingreso**, e indicará el Nivel del programa y Ubicación en el nivel del programa a registrar y dará clic en **Generar solicitud**.

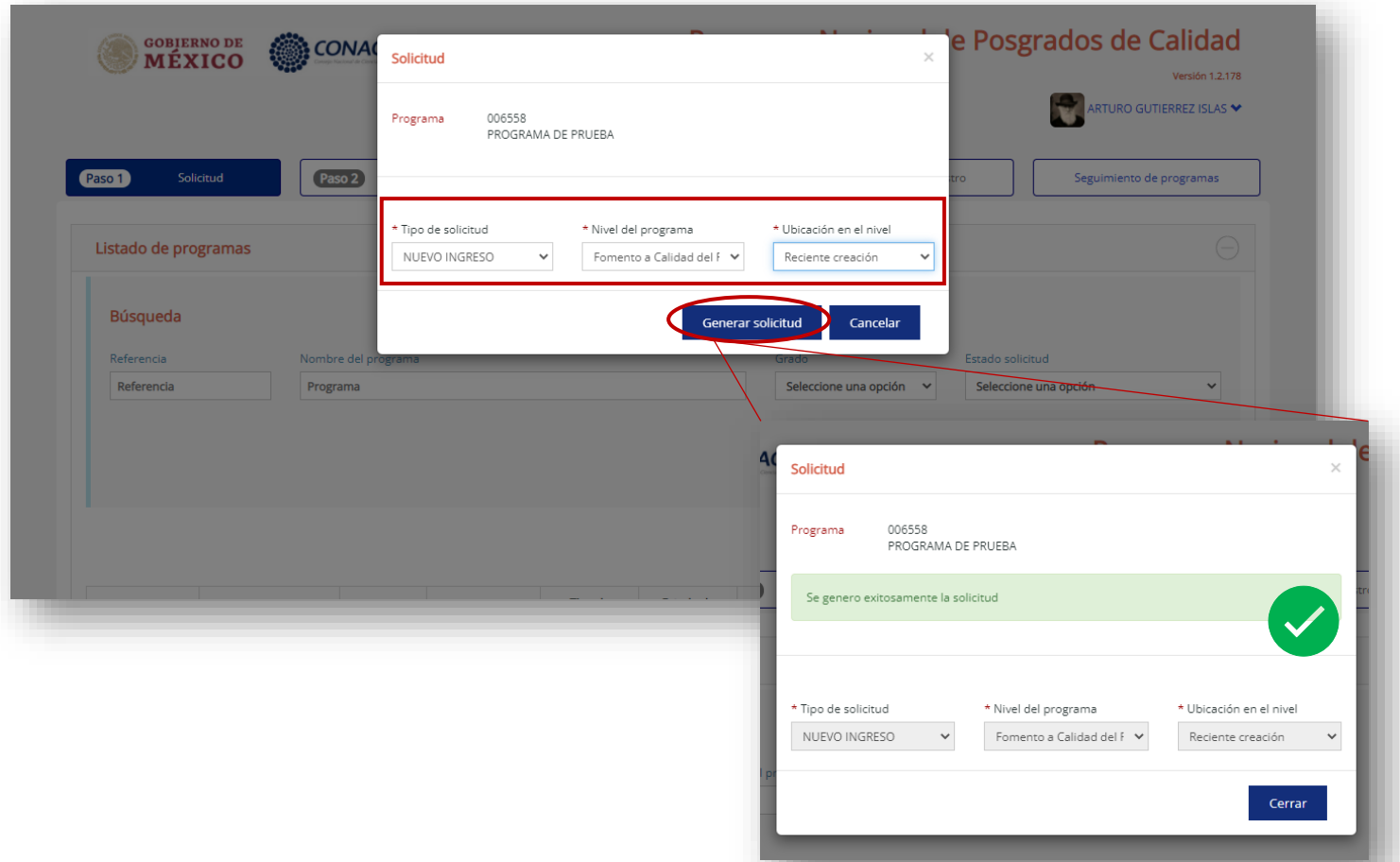

En caso de que el programa haya sido evaluado anteriormente en el PNPC, la solicitud se encontrará con estatus **"CERRADA",** el coordinador tendrá la opción de generar una nueva solicitud. Para ello, se tiene disponible la opción **"+ Agregar Solicitud".**

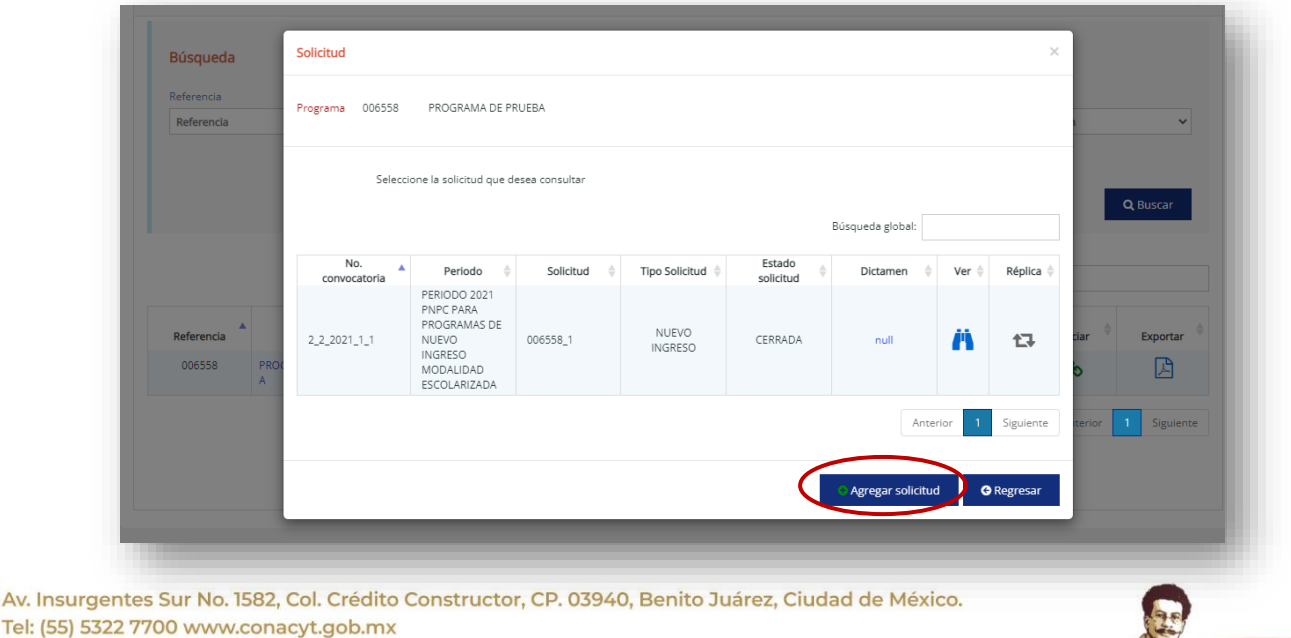

Para el caso de programas que ya cuenten con una solicitud con estatus "**EN CAPTURA**" deberá ingresar directamente a través del ícono de "**Solicitud**".

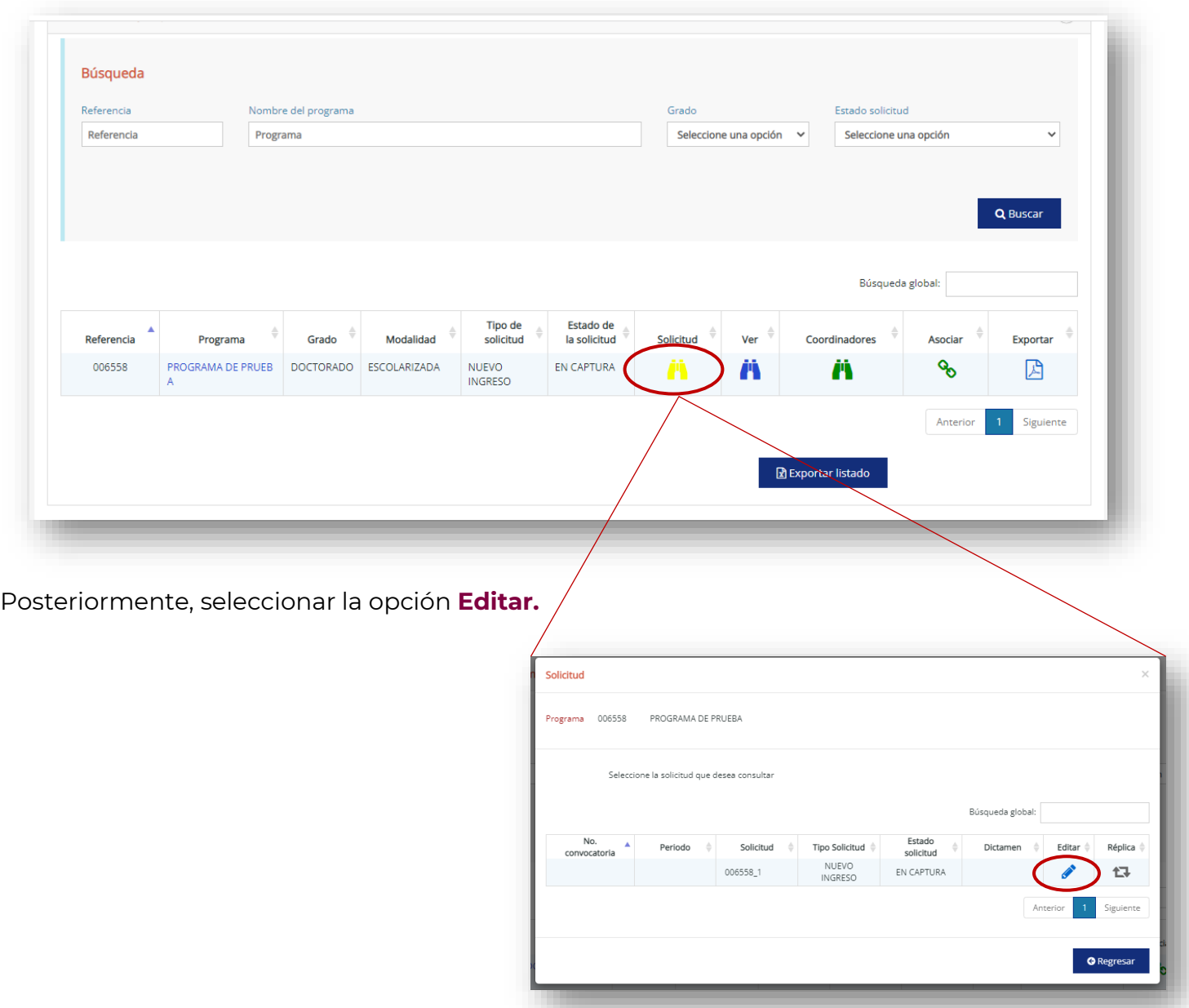

## **EL SISTEMA DESPLEGARÁ LA INFORMACIÓN DEL PROGRAMA DONDE PODRÁN REGISTRAR LO SIGUIENTE:**

Av. Insurgentes Sur No. 1582, Col. Crédito Constructor, CP. 03940, Benito Juárez, Ciudad de México. Tel: (55) 5322 7700 www.conacyt.gob.mx

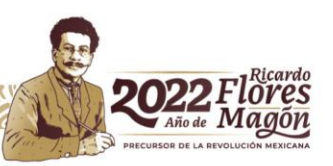

**1. ESTUDIANTES**, que se registran mediante su número de CVU y los datos que solicita el sistema.

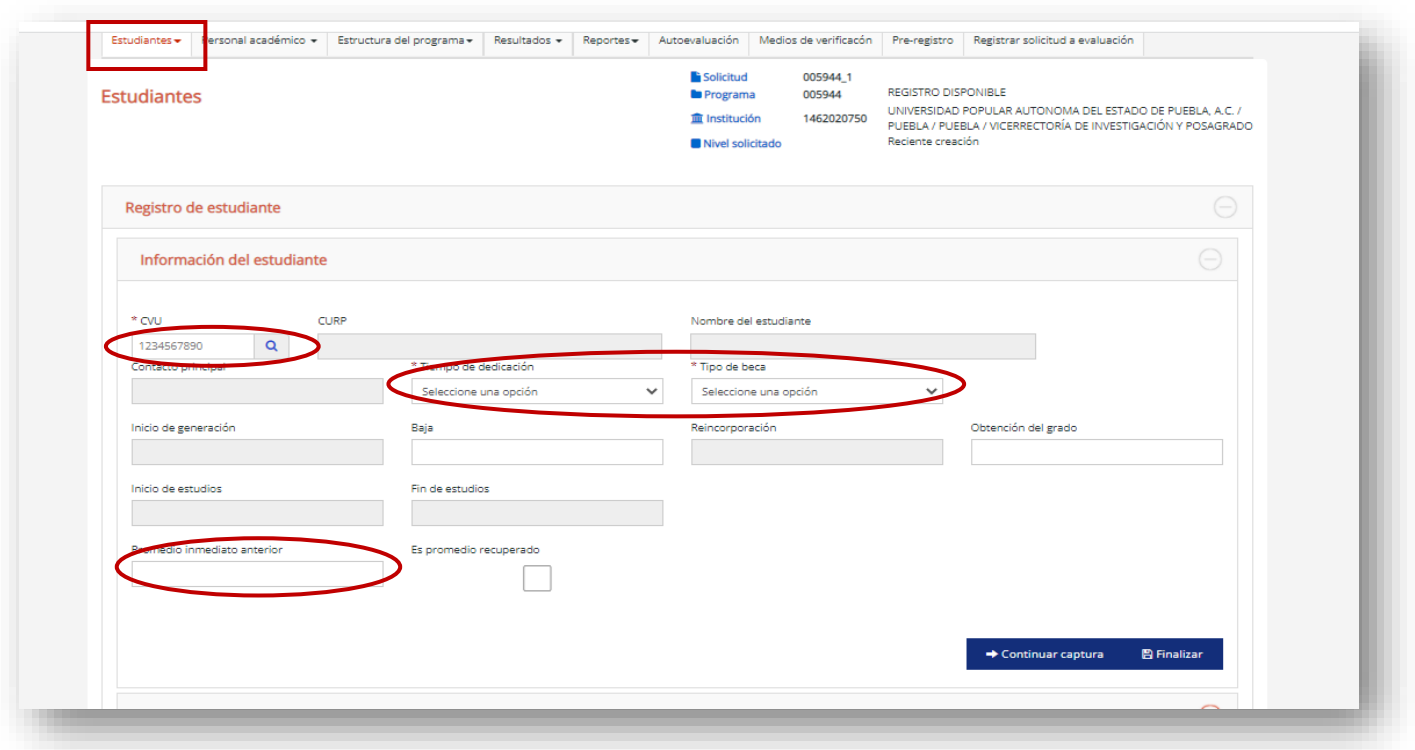

**NOTA:** En el campo **Tipo de beca** seleccionar la opción **Postulante a beca CONACYT.**

#### **2. COHORTES GENERACIONALES** a los que se asociarán los estudiantes.

En la pestaña **Estudiantes**, seleccione la opción **Generaciones**.

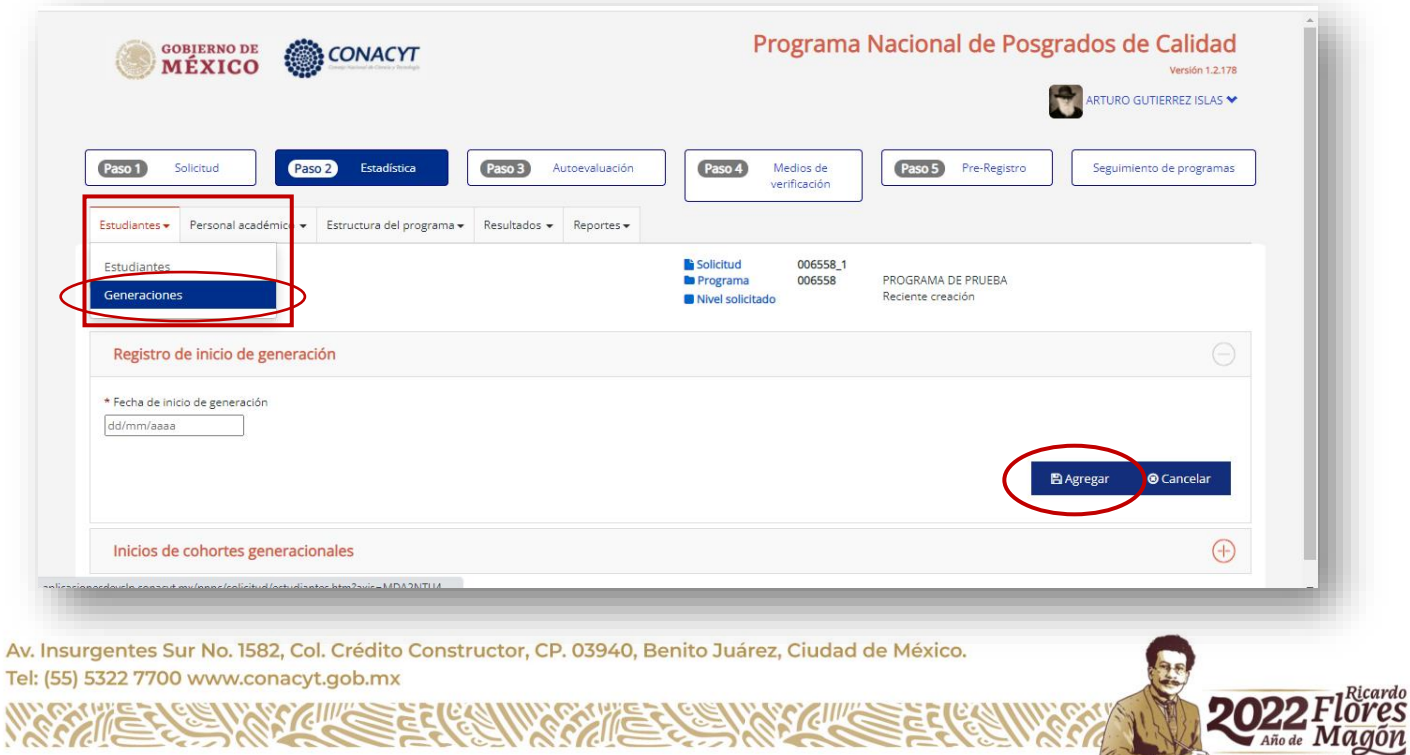

Para asociar a los estudiantes a sus cohortes generacionales utilice el ícono **Asociar.**

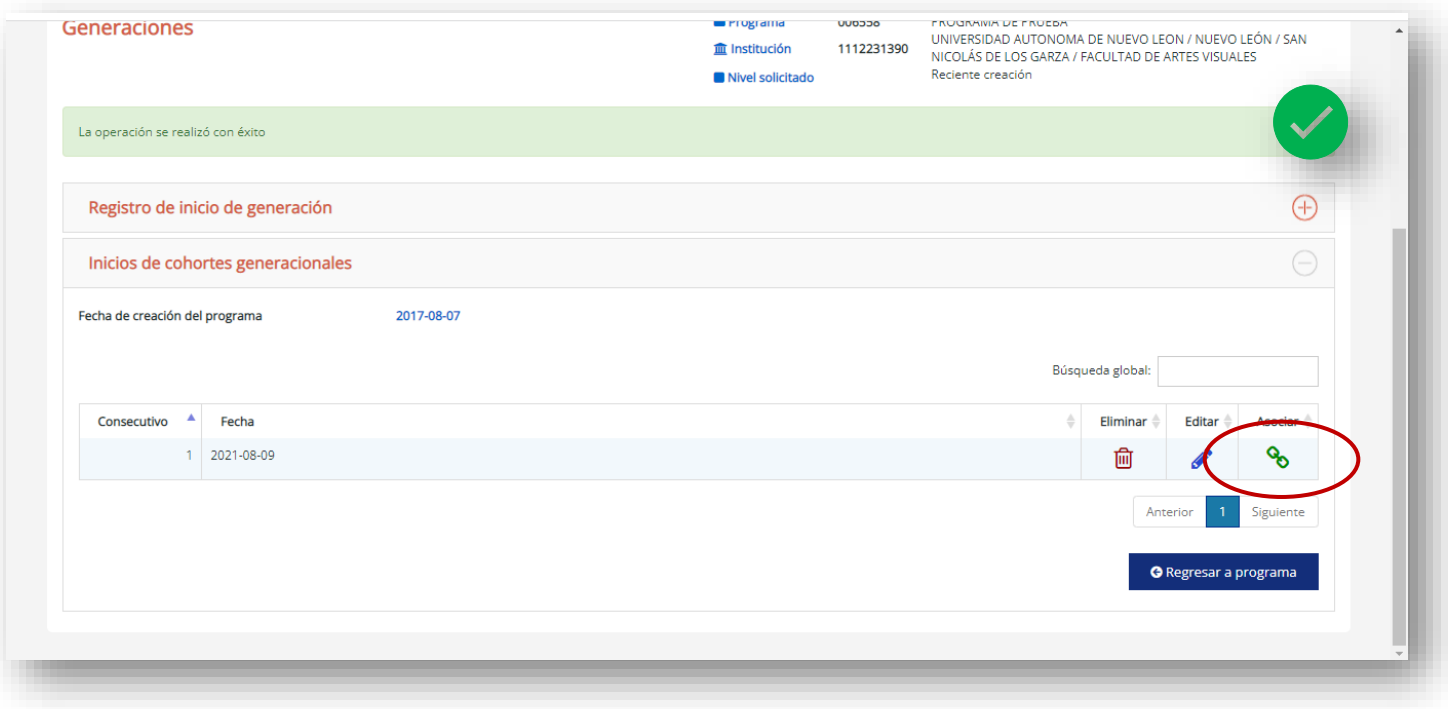

Seleccione a los estudiantes y de clic en **Asociar/Desasociar.**

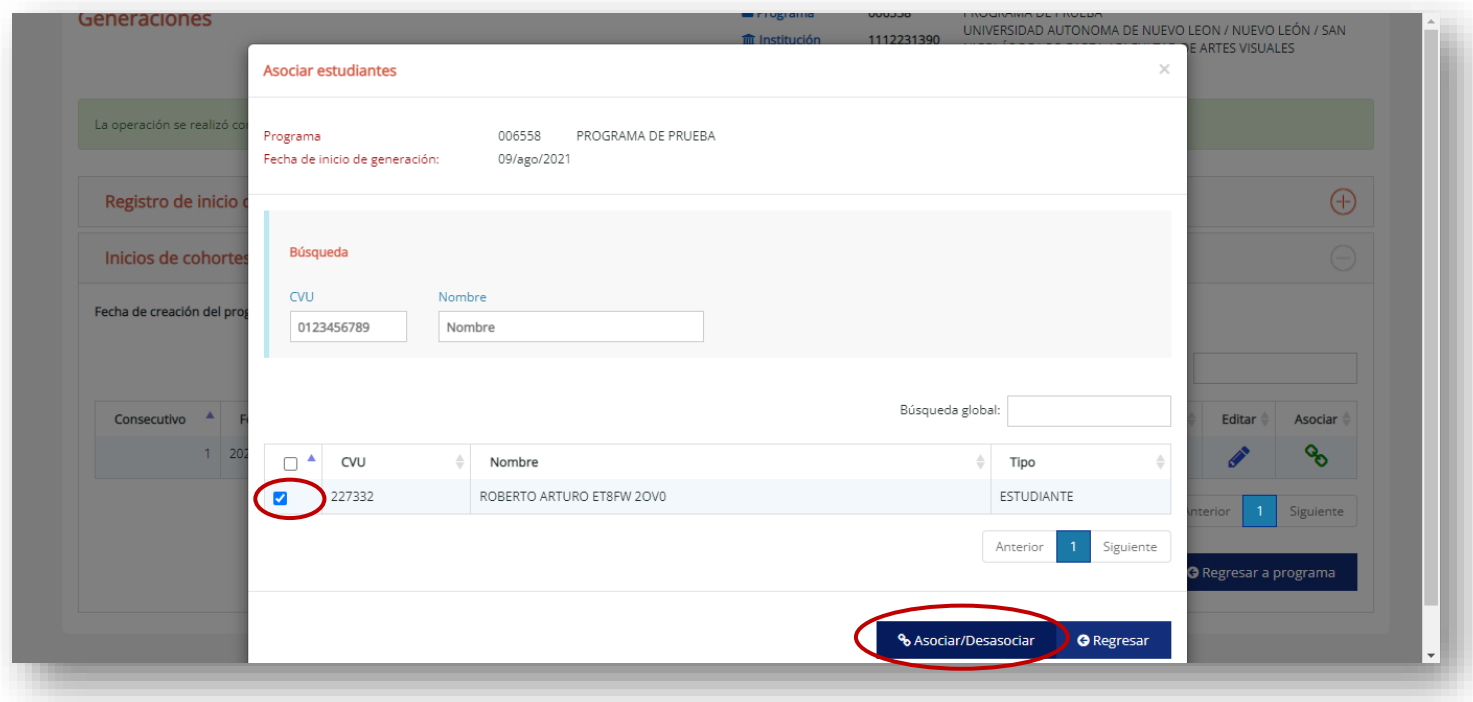

Av. Insurgentes Sur No. 1582, Col. Crédito Constructor, CP. 03940, Benito Juárez, Ciudad de México. Tel: (55) 5322 7700 www.conacyt.gob.mx

Eler

SCILLE

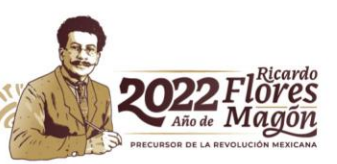

#### **3. CAMPOS DEL CONOCIMIENTO** en los que se identifica el programa.

En la pestaña **Estructura del programa**, seleccione la opción **Campos del conocimiento** y escriba el área, campo y disciplina en la que se clasifica el posgrado.

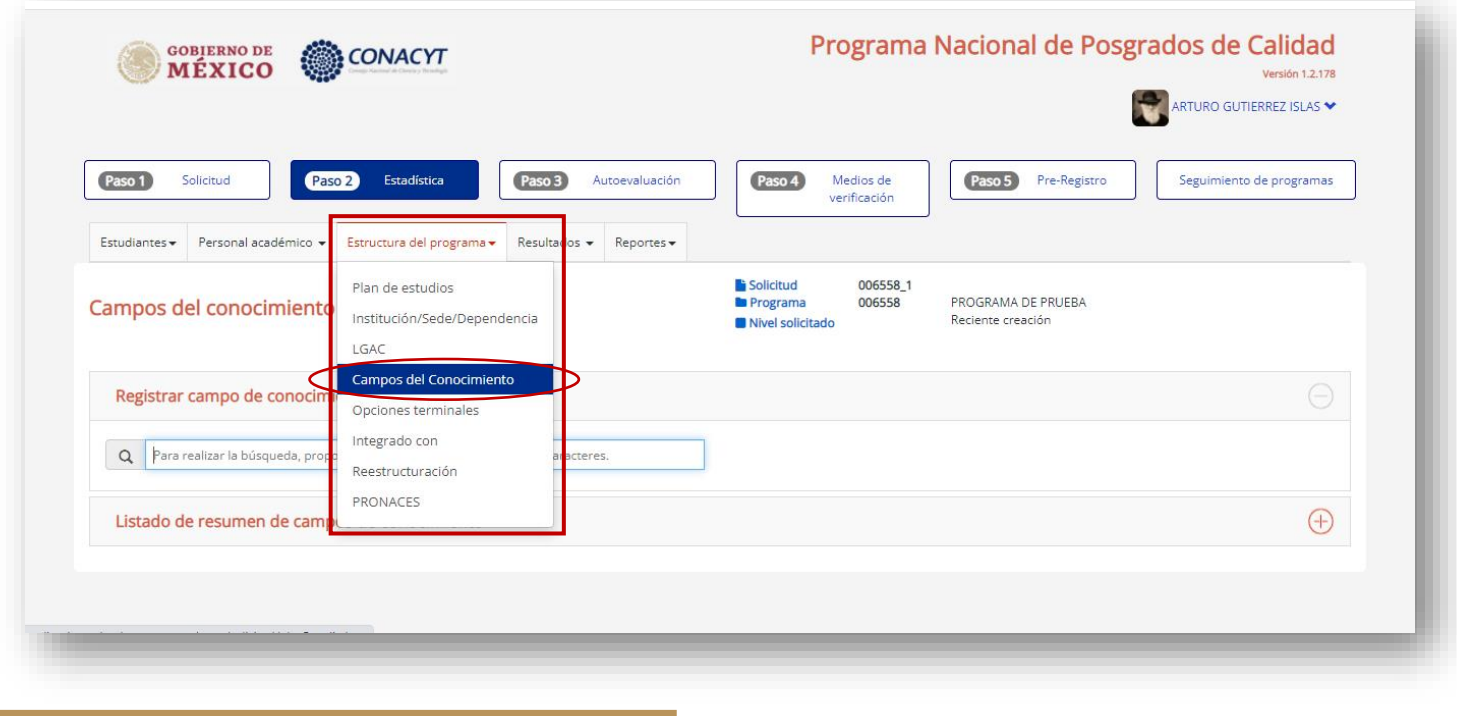

#### **4. DATOS DEL PLAN DE ESTUDIOS.**

En la pestaña **Estructura del programa**, seleccione la opción **Plan de estudios** y registre la información solicitada.

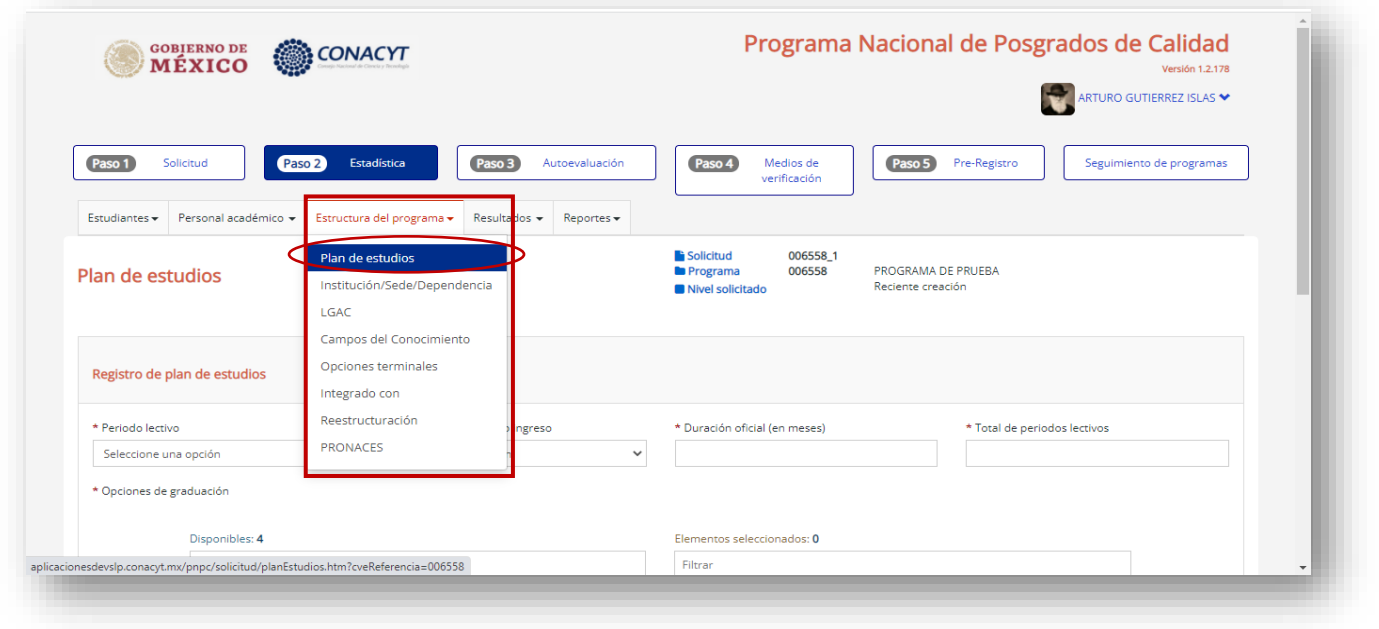

Av. Insurgentes Sur No. 1582, Col. Crédito Constructor, CP. 03940, Benito Juárez, Ciudad de México. Tel: (55) 5322 7700 www.conacyt.gob.mx

KIIIK

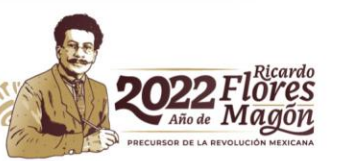

**5. PROFESORES** del programa, que se registrarán a través de su CVU.

En la pestaña **Personal académico**, se dará de alta a las personas que conforman el núcleo académico del programa mediante su CVU.

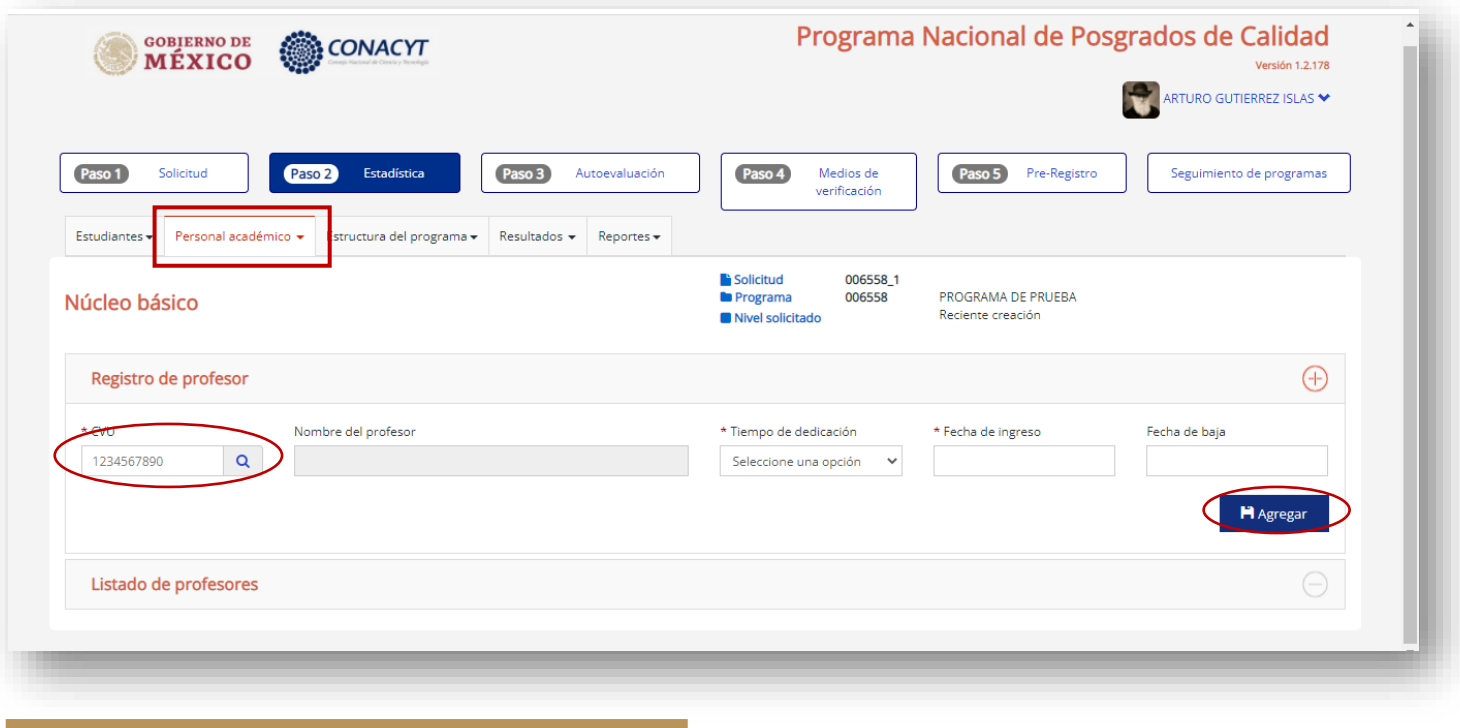

#### **6. ASOCIACIÓN DE PROFESORES** con estudiantes del programa.

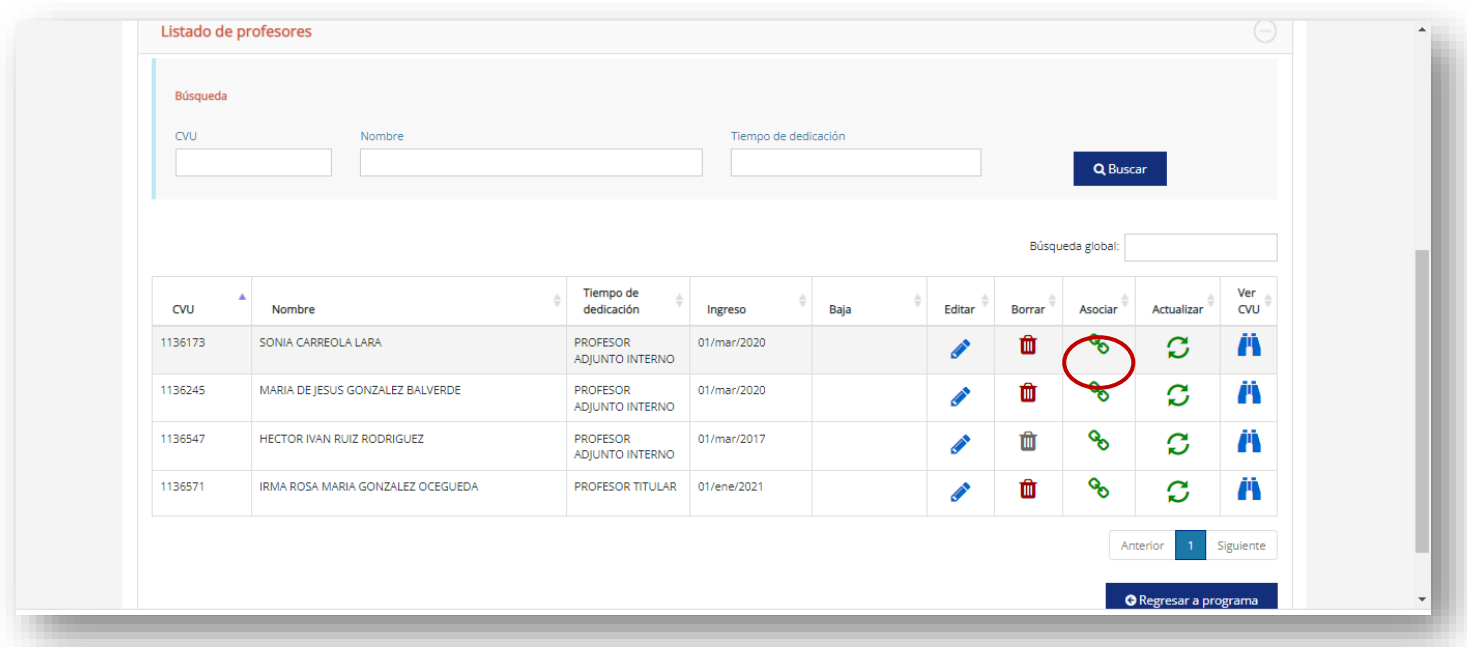

Av. Insurgentes Sur No. 1582, Col. Crédito Constructor, CP. 03940, Benito Juárez, Ciudad de México. Tel: (55) 5322 7700 www.conacyt.gob.mx

> Ē ⋚

SCRIME

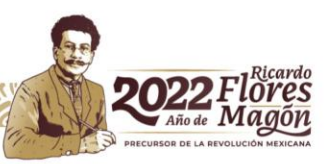

En el **ícono de Asociar** de cada profesor, se deberán elegir a los estudiantes que se encuentren bajo su responsabilidad como Director o Codirector de tesis, o bien, como Tutor o Asesor y oprimir el **botón Asociar**.

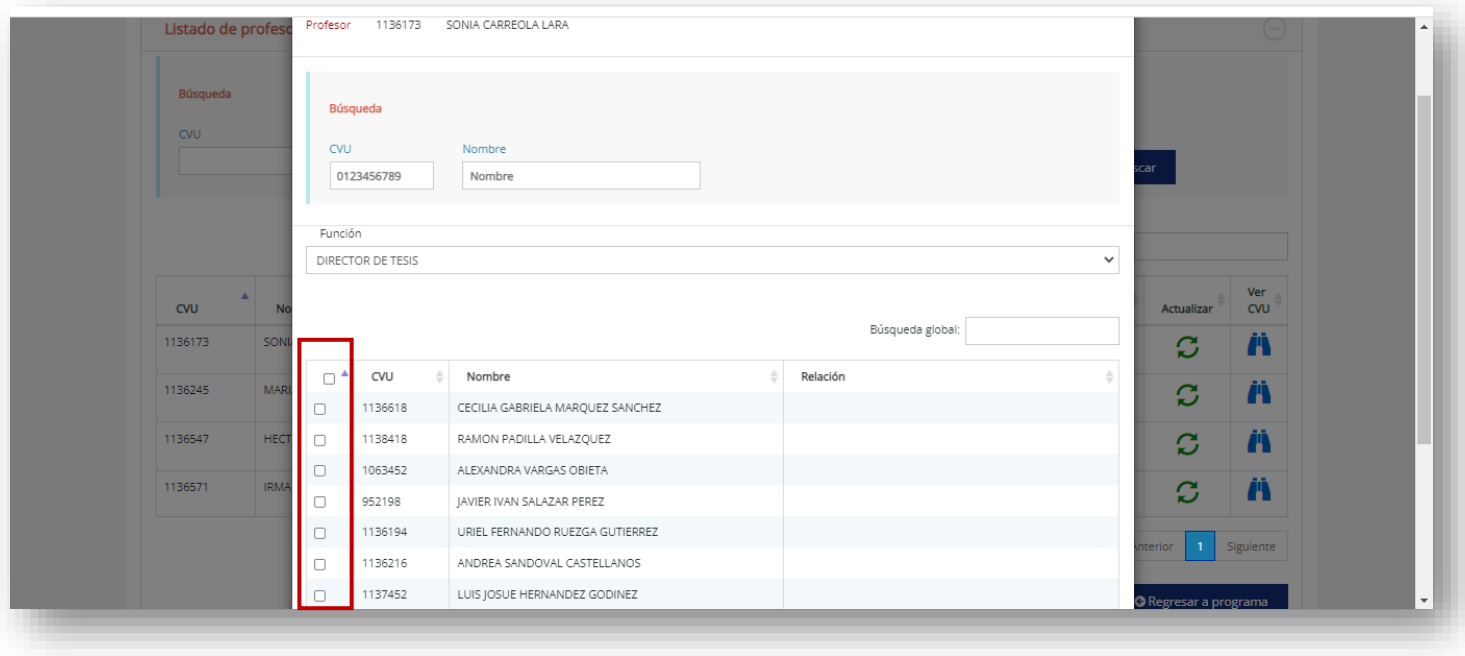

**7.** En la pestaña **ESTRUCTURA DEL PROGRAMA** se encontrarán las **sedes registradas del programa**, se deberán asociar a estudiantes y profesores mediante el ícono Asociar.

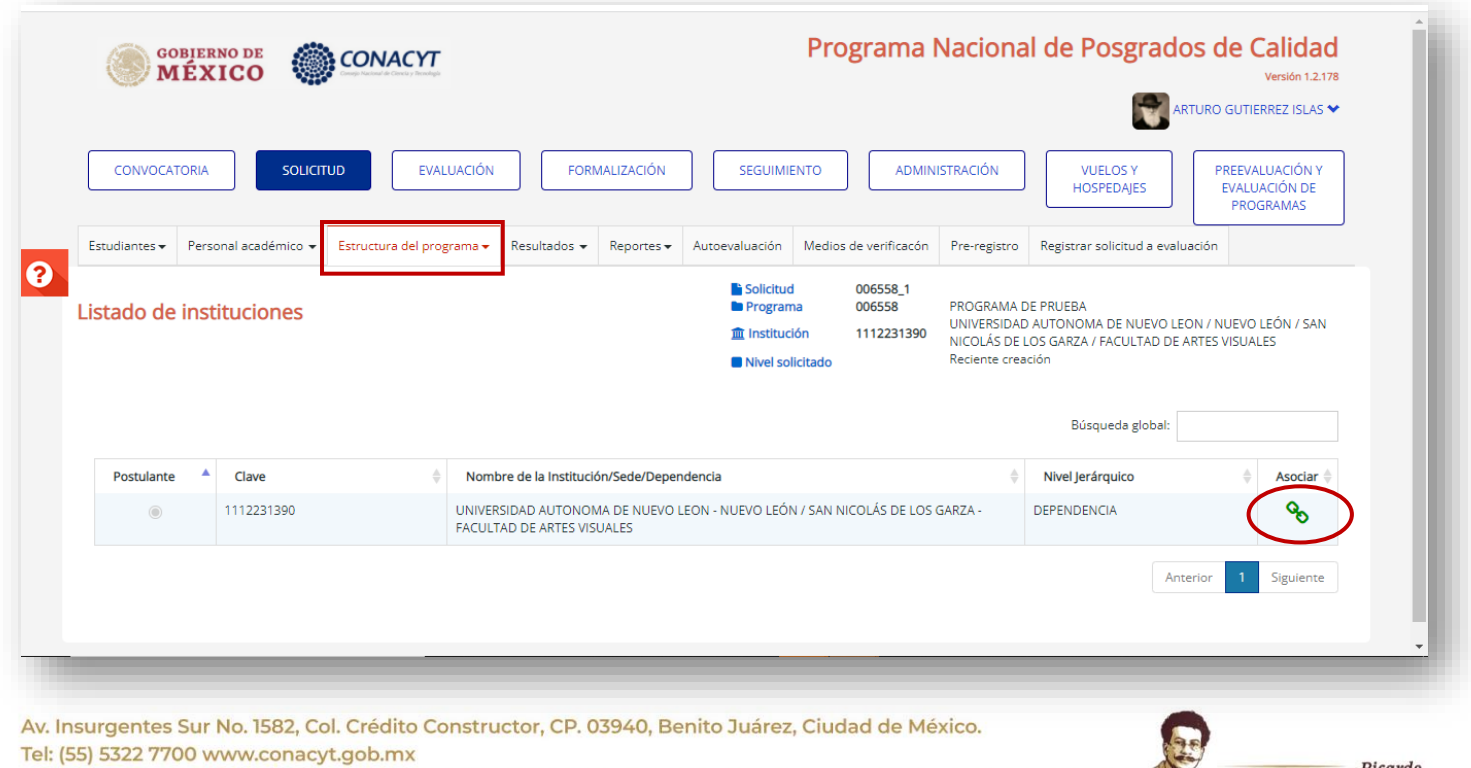

69

**8.** En la pestaña **PRE-REGISTRO** se ingresará la **Carta de postulación** necesaria para realizar el registro del programa en la plataforma de la Dirección de posgrado.

De clic al botón **Seleccionar archivo** y con lo cual podrá buscar y seleccionar el documento PDF de la Carta de postulación y a continuación oprimir **Subir archivo**.

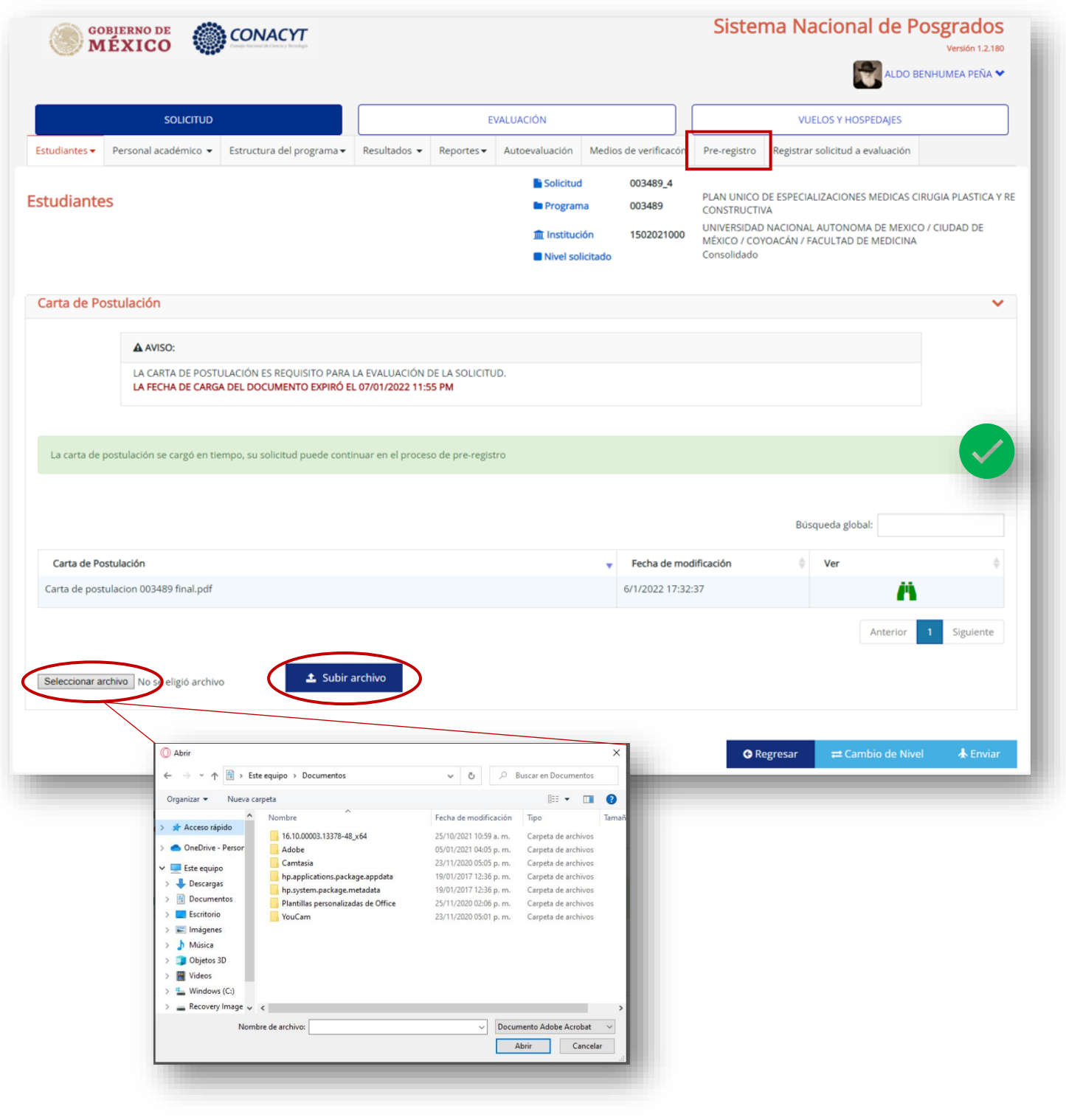

Av. Insurgentes Sur No. 1582, Col. Crédito Constructor, CP. 03940, Benito Juárez, Ciudad de México. Tel: (55) 5322 7700 www.conacyt.gob.mx

KIIIK

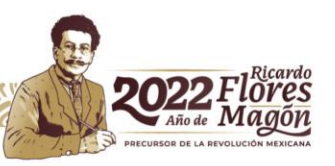